# FICHE TECHNIQUE

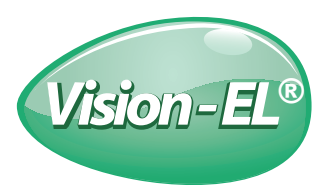

## **LED WALL WASHER - 36W - 3080 LM - 3000°K - IP65** - contrôleur DMX intégré

REF : 8024

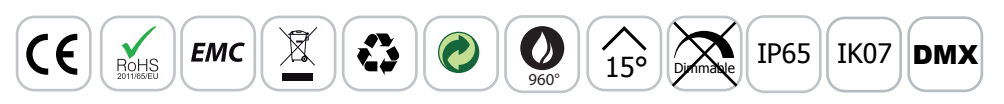

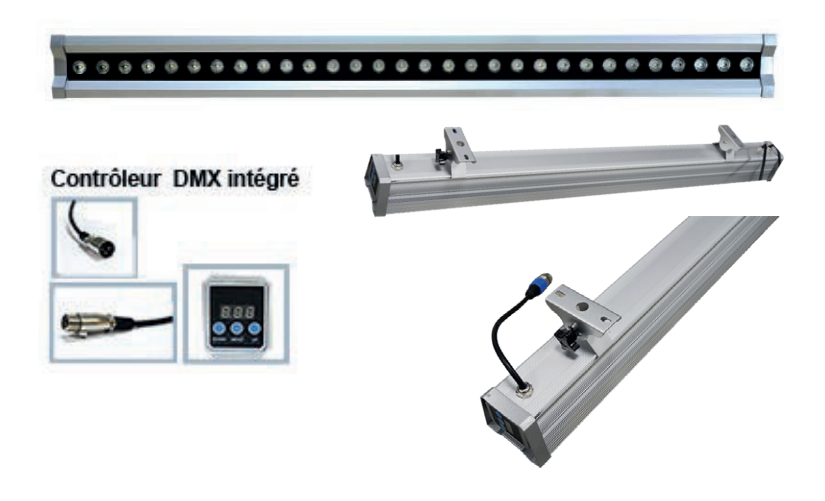

#### Ref. 8024

Produit : Wall Washer **contrôleur DMX intégré Lumens : 3080** Finition : Gris Puissance absorbée : 36W Puissance restituée : 320W Température couleur : 3000°K Dimmable : Non Taille (L x P x H) : 965 x 85 x 115 mm Emballage : Boite EAN : 3760173770038 Longueur câble Input 230V AC : 110 cm Longueur câble connection DMX : 30 cm

### Paramètres Optiques

Efficacité Lumineuse : > 90% Index Rendu Couleur (IRC) : > 80 Lumens / watt : 85.55 lm/w

## Paramètres Electriques

Input Voltage : AC 185~256V Fréquence : 50~60Hz Puissance à l'allumage : > 95% Température et humidité de travail : -20 °C+40 °C Allumage : Temporisation de 5 secondes **Angle d'éclairage : 15° Angle de rotation : 160°** Matériaux utilisés : Aluminium Durée de vie LED : 30,000 Heures Indice de protection IP : IP65 Classe énergétique : **A<sup>+</sup>** 

Indice de protection IK : IK07

Poids Net : 3.00 Kg

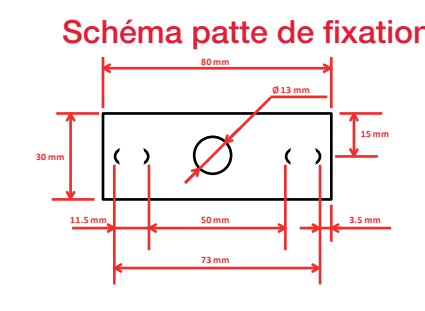

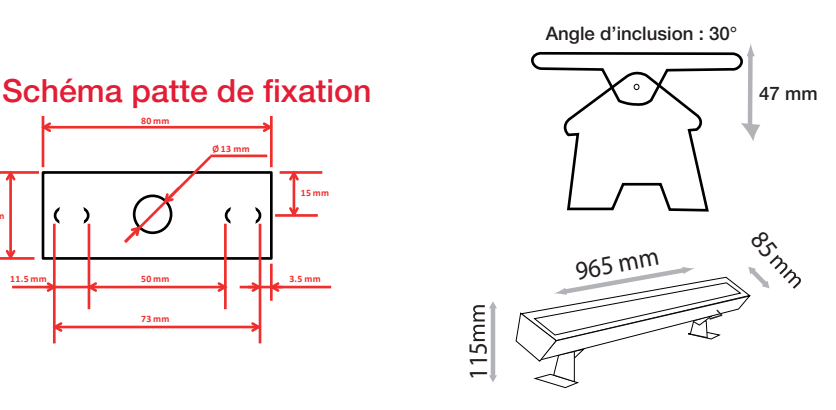

#### MODE DE CONTRÔLE

**1** De manière indépendante en utilisant le panneau de contrôle intégré sur le côté **2** De manière asservie grâce à un contrôleur DMX utilisant le standard DMX512 (3XLR)«

#### **Instructions pour le panneau de contrôle intégré :**

**- 1 Règler l'adresse DMX** :

Choisissez une adresse DMX entre 001 et 512. Lorsque les trois chiffres sur l'écran situé sur le côté droit ne clignotent pas, appuyez sur «A». Le premier chiffre commence à clignoter. Sélectionner la valeur correspondante au premier chiffre de l'adresse DMX choisie en appuyant sur «B». Passer à la valeur suivante en appuyant sur le «A». Répétez l'opération pour les deux autres chiffres.

#### **- 2 Réglage autonome** :

Après avoir paramétré l'adresse DMX comme indiqué à l'étape précédente, appuyez sur «A». La lettre P apparaît sur le cadran. Le premier chiffre clignote. Choisissez le programme en appuyant successivement sur «B» pour définir un programme compris entre A et 9 (voir détail ci-dessous). Appuyez sur «A» pour passer au choix de la vitesse d'exécution du programme. Choisissez une valeur comprise entre 1 et 9 en appuyant sur «B». (voir Notice)

**- 3** Le panneau de contrôle se fige sur le dernier programme choisi après 10s sans intervention. Le dernier programme sera repris meme après coupure d'alimentation.

*Les produits présentés dans les documents, offres commerciales, catalogues ou fiches techniques sont soumis à modification sans préavis. Les caractéristiques ne deviennent contractuelles qu'après accord écrit de la direction de MIIDEX.*